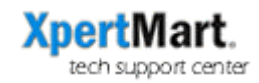

## How to Rebuild a Remote's Database from the Main's Database

Ordinarily each Remote is sending its transaction data to the Main on a daily basis. This transaction data is processed anew at the Main affecting the Main's stock quantities as well as the Audit Log. Therefore, in the event that the data of a Remote is lost it is possible to rebuild it using the data stored at the Main.

To do this, go to Processes>System Processes>Extract Remote Database.

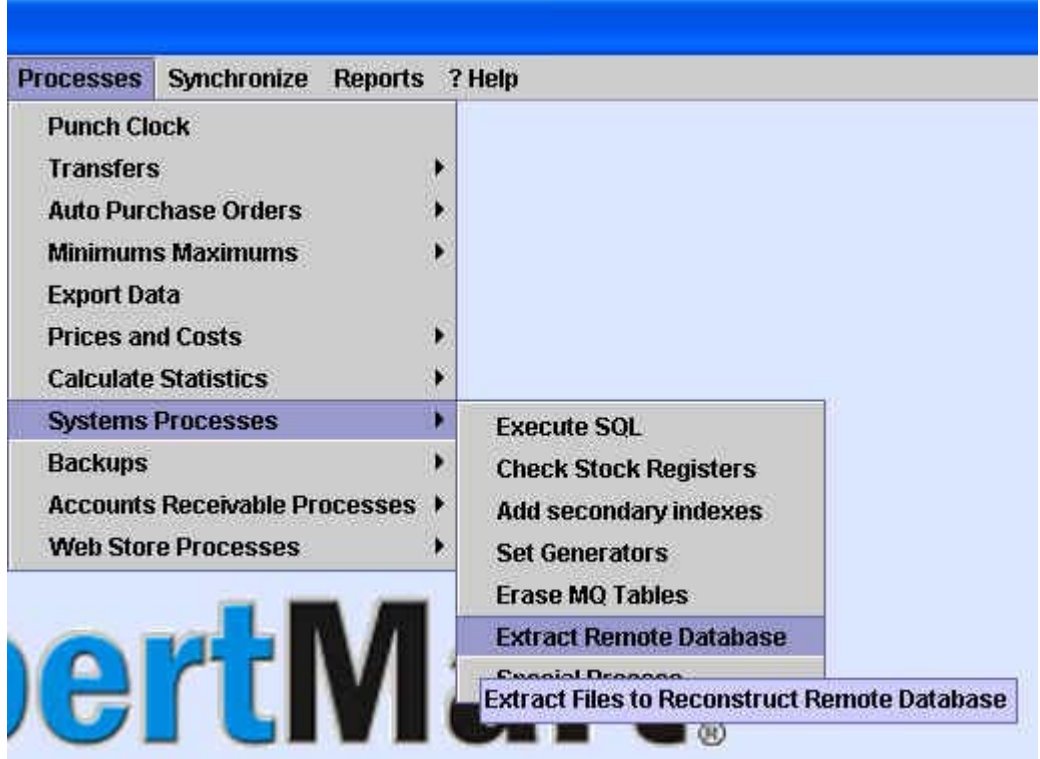

When you chose this option a window will pop up asking you for which Store you wish to extract data.

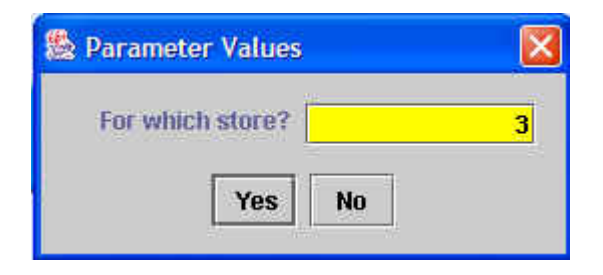

Enter the store number for the Remote you are trying to rebuild. When you press **<Yes>** a process will run that will generate files which contain all of the stock quantities of the Remote as well as the transaction entries in the Audit Log (or Kardex) as well as all of the corresponding Documents for the Remote requested.

Note that the dates and times in the Audit Log or for when the Documents were processed at the Main and **not** when the original transaction was made at the Remote. Nevertheless, the important thing is that these Audit Log entries explain the stock quantities shown on hand.

The rebuild files are generated in the Out directory specified in the Configure Synchronization menu.

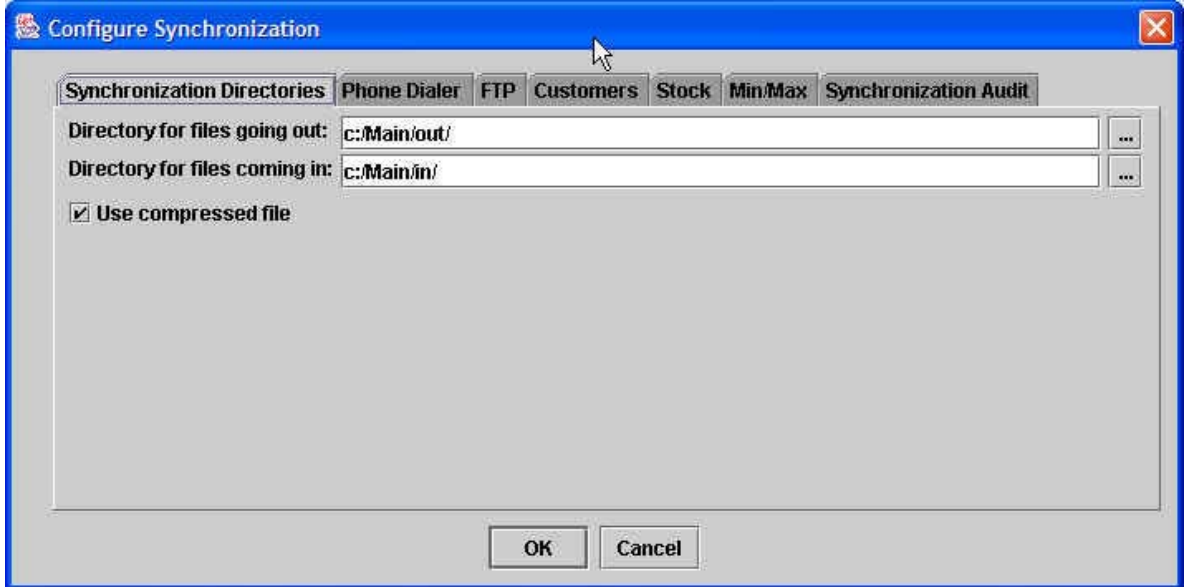

You'll notice that the names and extensions of these files are different than those of synchronization and initialization files to avoid any confusion. Also, each of these rebuild files contains the number for the Remote being rebuilt. Obviously, each file corresponds to only one Remote.

Each of these files beginning with "XM\_" needs to be copied from the Main's C:/Main/Out directory to the Remote's C:/Main/In directory. Since this is a fairly unusual process, there is not an automated way to upload and download these files to the FTP Server so you will need to do this manually using an FTP client program.

**WARNING! The following process will erase all data at the Remote. If you are not sure you should be doing this, don't. If you are, make a backup before proceeding.** 

Once the rebuild files are in the C:/Main/In directory at the Remote you can run the process to rebuild the database.

The first thing this process does is **erase** all of the entries in the Audit Log, the stock quantities and the Documents. These will not be saved. If you have doubts about this, check with someone in tech support before proceeding.

Before running the process, the next thing to do is to first make a copy of your database that you can fall back to. Normally this is the Main.gdb file. Once that is done, go to Processes>System Processes>Rebuild Database.

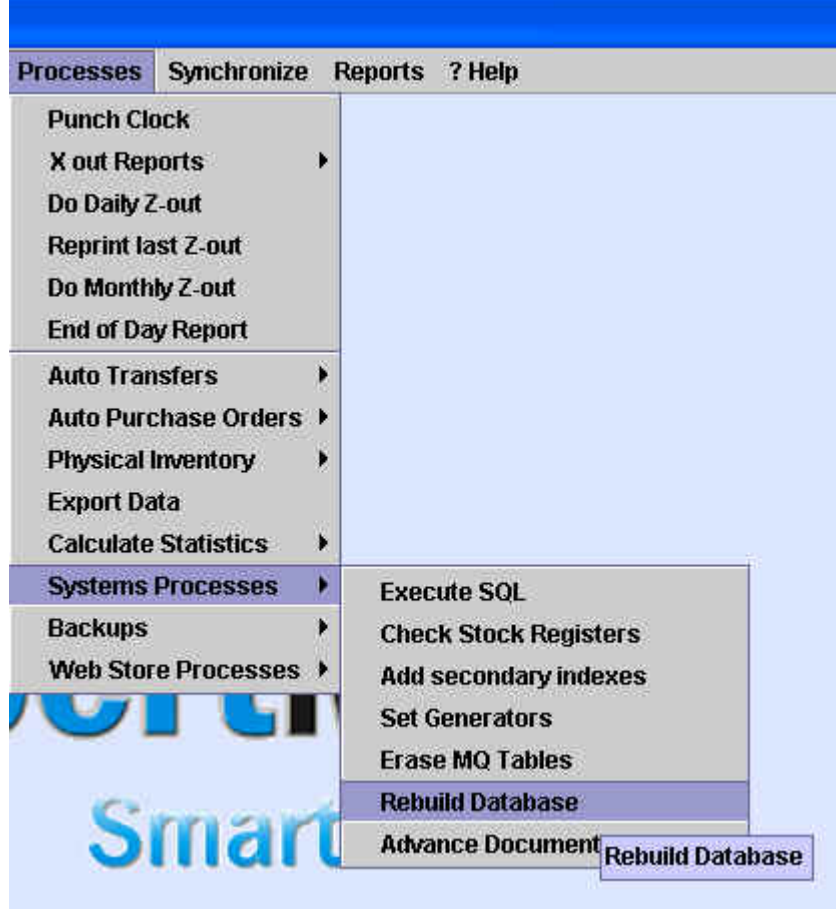

As mentioned above, the first thing this process does is **erase** the database. Once that is done, the system checks the C:/Main/In directory to see if the files it needs to rebuild the database are there. To do this it looks for the Store number in the configuration and checks if there are rebuild files for that store number. If there are, the system will begin building a database that is a snapshot of the Main's data for that Remote when the Extract Remote Database process was run.

As the process continues you will be updated along the way. Along the way you will be asked for a permission phrase. The phrase is:

## **I know what I am doing**

No period at the end, caps and spaces just like it's shown.

Once the process is done, you will still need to Initialize Catalogs with the latest catalog data at the Main. With these two steps done you can once again make transactions at the Remote.